# Contents

# **Getting started 3**

Make and receive the first call.

# Getting to know your phone 6

Key functions, entering letters.

# Chinese input 11

Different input methods for entering Chinese characters.

# Personalizing your phone 20

Choose ring signal, theme and other settings.

# Calling 24

Use the phone book, call options.

# Messaging 38

Text and chat messages.

## Using mobile Internet 41

WAP browser, bookmarks.

# More features 44

Calendar, calculator, alarm clock, stopwatch, timer, games.

# Security 48

SIM card lock, phone lock.

# **Troubleshooting 49**

Why doesn't the phone work the way I want?

### Additional information 50

Safe and efficient use, warranty, Declaration of conformity.

## Icons 58

What do the icons mean?

## Index 61

# Sony Ericsson T200

Second edition (August 2002)

This manual is published by Sony Ericsson Mobile Communications AB, without any warranty. Improvements and changes to this manual necessitated by typographical errors, inaccuracies of current information, or improvements to programs and/or equipment, may be made by Sony Ericsson Mobile Communications AB at any time and without notice. Such changes will, however, be incorporated into new editions of this manual.

All rights reserved.

©Sony Ericsson Mobile Communications AB, 2002

Publication number: EN/LZT 108 5823 R2A

**Note:** Some of the services in this manual are not supported by all networks. This also applies to the GSM International Emergency Number 112.

Please contact your network operator or service provider if you are in doubt whether you can use a particular service or not.

Please read the "Guidelines for safe and efficient use" and the "Limited Warranty" chapters before you use your mobile phone.

# Getting started

# About this user's guide

For ease of reference, the "Getting to know your phone" chapter gives a quick overview of the main functions of the phone, shortcuts and general information.

#### **Available services**

Some services and functions described in this user's guide are network- or subscription-dependent. Because of this, all menus may not be available in your phone.

This symbol indicates that a service or function is network- or subscription-dependent.

Please consult your network operator for more information about your subscription.

#### The SIM card

When you register as a subscriber with a network operator, you get a SIM (Subscriber Identity Module) card. The SIM card contains a computer chip that keeps track of your phone number, the services included in your subscription, and your phone book information, among other things.

## **Assembly**

Before you can use your phone you need to:

- · insert the SIM card.
- attach and charge the battery. See "SIM card and battery information" on page 4.

**Note:** Always turn off the phone and detach the charger before you insert or remove a SIM card.

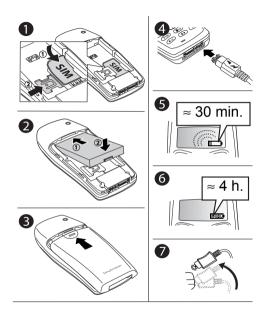

# SIM card and battery information

- 1. Insert the SIM card. Make sure the SIM card is placed under the silvery holder.
- 2. Slide the battery into the cradle as shown in the picture and press the battery down flat.
- 3. Place the back cover as shown in the picture and slide it into place.
- Connect the charger to the phone at the flash symbol.
   The flash symbol on the charger plug must face upwards.
- 5. It can take up to 30 minutes before an icon is shown in the display.
- Wait approximately four hours or until you see the battery is fully charged.
- 7. Remove the charger by tilting the plug upwards.

**Note:** You have to insert the SIM card and charge the battery before you can use the phone.

Talk time – up to 11 hrs. Standby time – up to 250 hrs. (>10 days)

#### 4 Getting started

# Making and receiving calls

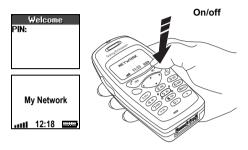

# To turn on the phone

- Press and hold NO until you hear a tone.
- Enter your PIN (Personal Identity Number), if you have one for your SIM card. Your PIN is provided by your network operator.

Note: If you make a mistake while entering your PIN, delete the wrong number by pressing © . If you enter the wrong PIN three times in a row, the SIM card is blocked and the message PIN blocked appears. To unblock it, you need to enter your PUK

(Personal Unblocking Key). Your PUK is provided by your network operator.

# To make and receive calls

- Enter the area code and phone number, and press YES to make the call.
- Press No to end the call.
- · When the phone rings, press yes to answer the call.

# **Getting to know your phone**

| Key            | Function                                                                                                    |   |                                                       | Key            | Function                                                                                                    |
|----------------|----------------------------------------------------------------------------------------------------|---|-------------------------------------------------------|----------------|----------------------------------------------------------------------------------------------------|
| Number<br>keys | Enter the numbers 0–9. Enter the international prefix (+), press and hold 0. Call your voice mail, press and hold 1. Enter letters. |   | Sony Ericsson                                         | NO             | Press and hold to turn the phone on or off or get back to standby mode. Press to end a call. Press to go back one level in the menus. |
| <u>•</u>       | Enter and move within the main menus. Press and hold $\frown$ to enter the first submenu of $My$ shortcuts.                         |   | NETWORK                                               | 1              | Move up or down menus, lists and text. Press to move to first or last entries in the phone book from standby.                         |
| YES            | Make and answer calls. Choose a menu, submenu, list or setting.                                                                     |   |                                                       | ©<br>Clear     | Delete numbers and letters. Delete an item from a list. Press and hold                                                                |
| ★ a/A          | Enter *. Enter a pause (p). Shift between upper and lower-case letters.                                                             |   | YES NO TO                                             |                | to turn off the microphone during a call. To set the phone to silent, press and hold from standby.                                    |
| Access<br>key  | Press and hold to connect to your homepage or press to enter WAP bookmarks from standby.                                            | / | 7 ABC 3 DEF  4 GH 05 JRL 0 6 MMO  7 PORS 8 TUV 9 9WXZ | Volume<br>keys | Increase or decrease the earpiece. Press twice to reject an incoming call. Press once to see status.                                  |

# Getting to know your phone

| То                                                                  | During a call:                                             | То                                             | Using multitap text input:                                         |  |
|---------------------------------------------------------------------|------------------------------------------------------------|------------------------------------------------|--------------------------------------------------------------------|--|
| Hold a call and retrieve it. Press <b>YES</b> and <b>YES</b> again. |                                                            | Enter punctuation marks.                       | Press the down volume key                                          |  |
| Turn off the microphone.                                            | Press and hold $\bigcirc$ . Press                          | ·                                              | and i simultaneously.                                              |  |
| again to unmute.                                                    |                                                            | Enter the @-sign and other special characters. | Press the down volume key and o simultaneously.                    |  |
| То                                                                  | While in the menus:                                        | Enter a space.                                 | Press 1.                                                           |  |
| Move between menus.                                                 | Press 🔹 🕞.                                                 | Delete characters.                             | Press C.                                                           |  |
| Move through lists.                                                 | Press (1) (1).                                             | Shift between input                            | Press and hold *a/A.                                               |  |
| Select a menu or setting.                                           | Press YES.                                                 | methods/languages.                             |                                                                    |  |
| Delete an item.                                                     | Press $\bigcirc$ in lists, <b>YES</b> .                    | Enter a $p$ (pause).                           | Press and hold * a/A when saving codes or melodies.                |  |
| Go back to standby.                                                 | Press and hold No.                                         |                                                | saving codes of melodies.                                          |  |
| То                                                                  | Using multitap text input:                                 | То                                             | From standby:                                                      |  |
|                                                                     |                                                            | Use mobile Internet with                       | Press and hold for                                                 |  |
| of a key.                                                           | Press the up volume key and a number key simultaneously.   | the access key.                                | homepage.<br>Press for bookmarks.                                  |  |
| Reach the third character of a key.                                 | Press the down volume key and a number key simultaneously. | Make an emergency call.                        | Enter the international emergency number <b>112</b> , <b>YES</b> . |  |
| Ohiff hadaaaa aaaital aaal                                          | _ ′                                                        | Enter the Call list.                           | Press <b>YES</b> .                                                 |  |
| Shift between capital and lower-case letters.                       | Press (* a/A), then the letter.                            | Call your Voice mail.                          | Press and hold 1.                                                  |  |
| Enter numbers.                                                      | Press and hold a number key.                               | Enter the international + sign                 | . Press and hold o.                                                |  |

| То                                                              | From standby:                                                           |
|-----------------------------------------------------------------|-------------------------------------------------------------------------|
| Set the phone to silent.                                        | Press and hold $\bigcirc$ , select <i>Turn on silent</i> , <b>YES</b> . |
| Reach a contact beginning with a specific letter.               | Press and hold any of the keys 2 – 9.                                   |
| Reach a specific number on the SIM.                             | Press the position number and #.                                        |
| Speed dial.                                                     | Press 1 – 9 and YES.                                                    |
| Enter Call contact.                                             | Press and hold                                                          |
| See <i>Date</i> , <i>Profile</i> and <i>GPRS</i> status.        | Press a volume key.                                                     |
| Change to <i>English</i> language or <i>Automatic</i> language. | Press - 0000<br>Press - 8888                                            |

#### Online services

Online services are customized services offered by network operators, independently of mobile phones and mobile phone manufacturers.

A SIM card which supports Online services works in the same way as a normal SIM card. When you have inserted your SIM card and turned on your phone, your network operator can download data to your SIM card. After the first data download and after restarting your phone, a new menu appears in your phone as the first submenu under the *Extras* menu.

## To enter your new menu system

• Scroll to Extras, YES, Online services, YES.

**Note:** This menu only appears if your SIM card supports this service. Some operators may not use the name **Online services**. Your phone may not support all of the services offered.

Your network operator can download new data, for example a new feature, to your SIM card. You may be notified by a message in your display.

8

#### Menus

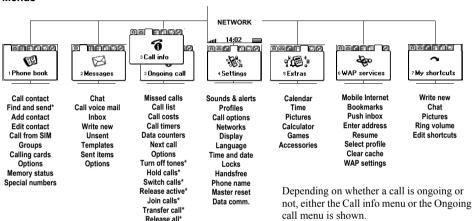

Call info\*

Note: Many menu alternatives depend on your network subscription.

<sup>\*</sup> Only available during a call.

## **Entering letters**

You can enter letters, for example, when you add names to the phone book, write text messages or enter WAP addresses

# Language

Before you start entering letters, you need to select the language that you want to use when writing.

## To select a language

- 1. Scroll to Settings, YES, Language, YES, Input, YES.
- 2. Scroll to the language that you want to use for entering letters and press (\*\*a/A).
- 3. Repeat step 2 if you want to use another language.
- 4. Press **yes** to exit the menu.

When writing, you can switch to one of your selected input languages by pressing and holding #, and then selecting, *input language*.

# Multitap text input

10

When saving names in the phone book or when writing WAP addresses, you enter letters using multitap text input. You press each key as many times as needed to show the letter you want.

In the following example, we will start writing a name in the phone book:

# To enter letters using multitap text input

- 1. Scroll to *Phone book*, **YES**, *Add contact*, **YES**. Press **YES** again.
- 2. Press the appropriate key, 1 9, 0 or #, repeatedly until the character you want appears in the display. See the table of the Latin alphabet below:

| Press | to get                            |
|-------|-----------------------------------|
| 1     | Space - ?!, .:; " ' < = > ( ) _ 1 |
| 2     | A B C Å Ä Æ à Ç 2 Γ               |
| 3     | DEFèÉ3ΔΦ                          |
| 4     | GHIì4                             |
| 5     | J K L 5 Λ                         |
| 6     | MNOÑÖØò6                          |
| 7     | PQRSß7ΠΣ                          |
| 8     | TUVÜù8                            |
| 9     | WXYZ9                             |
| 0     | + & @ / ¤ % \$ €£¥§\¿¡ΟΘΞΨΩ       |

#### Getting to know your phone

| Press        | to get                                          |
|--------------|-------------------------------------------------|
| #            | #*.                                             |
| $\bigcirc$   | to delete letters and numbers                   |
| <b>★</b> a/A | to shift between capital and lower-case letters |
| 0-9          | press and hold to enter numbers                 |

# Multitap example

- To enter an 'A', press 2 once.
- To enter a 'B', quickly press 2 twice.
- To shift between capital and lower-case letters, press (\* a/A), then enter the letter.

# Chinese input

Your phone has different input methods for entering Chinese characters. These include:

- · Stroke input
- · Pinyin input

You can use these methods, for example, to create Chinese names in your phone book and to send Chinese text messages.

# Before you start

Before you start entering Chinese characters, you need to select the input language that you want to use when writing, **Chinese**.

# To select Chinese as the input language

- 1. Scroll to Settings, YES, Language, YES, Input, YES.
- 2. Scroll to *Chinese* and press \*\*\* Confirm and exit by pressing YES.

Switching between Chinese input methods
In the Chinese editing mode, you can switch to
another input language by pressing and then
selecting input language. Scroll to the input language
you want and press YES.

# General instructions for entering Chinese characters

Regardless of which input method you choose, your phone has a function to speed up the entry of Chinese characters. Whenever you enter a stroke or a Pinyin letter, a candidate row of the most frequently used characters containing that stroke, or relating to that letter, appears at the bottom of the display. These characters are displayed in order of frequency. The most frequently used character always appears in the middle of the candidate row and is highlighted automatically by the cursor. The next most frequently used characters appear at either side, in the pattern 42135. If the character that is highlighted is the one that you want, press YES to enter it, or use or

If the character that you want is not displayed in the candidate row, press and a new candidate row is displayed. Press again until the character you want is displayed, or enter the next stroke or letter and a new set of characters will be displayed in the candidate row. To go back to a row that was previously displayed, press or . In this way, you can quickly and easily enter Chinese characters and reduce the number of key presses that you need to make.

# Input methods in detail

Stroke input

A Chinese character is built up of strokes. There are more than 30 basic strokes, which are grouped into 8 stroke categories. Each category is represented on the keyboard by one of the keys 1 - 2 and 9. Key 8 has a special function. You can press 1 to display more characters. The Wildcard key, 8, is used when you are not sure of which stroke to use. See "Example of stroke input:" on page 15.

#### 12 Chinese input

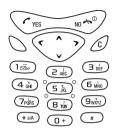

# Stroke categories

The eight stroke categories are defined in the table below:

| Key | Stroke category |   | Stroke<br>name | Example |
|-----|-----------------|---|----------------|---------|
| 1   | _               | 1 | Over           | 王十九七天   |
|     |                 | 1 | Lift           | 海红牡状习   |
| 2   |                 | 1 | Down           | 中业上门丑   |
|     |                 | J | Down Hook      | 小水打子承   |
|     |                 | 1 | Short Down     | 南直兵质草   |

| Key | Stroke category | Basic<br>stroke | Stroke<br>name            | Example |
|-----|-----------------|-----------------|---------------------------|---------|
| 3   | J               | J               | Left Slope                | 八九升风片   |
|     |                 | 1               | Over Slope                | 夺千七后丢   |
|     |                 | ,               | Short Slope               | 而页面学般   |
| 4   | `               | `               | Dot                       | 六学雪心性   |
|     |                 | <u> </u>        | Right Slope               | 人火又送袜   |
| 5   | 7.              | 7               | Over-Down-<br>Curved Hook | 乙九瓦飞风   |
|     |                 | 2               | Over-Down-<br>Over        | 教治船凹    |
|     |                 | 7               | Over-Down-<br>Lift        | 话计认讯    |
| 6   | )               | )               | Curved Hook               | 狗狗家逐红   |
| 7   | L               | 1               | Down-Over                 | 山巨屯母凶   |
|     |                 | 2               | Left Slope-<br>Over       | 么去公约能   |
|     |                 | L               | Left Slope-<br>Dot        | 女姿好巡慕   |
|     |                 | ν               | Down-Hook                 | 衣以饭收长   |

| Key | Stroke category      | Basic<br>stroke | Stroke<br>name           | Example |
|-----|----------------------|-----------------|--------------------------|---------|
|     |                      | 7               | Right<br>Slope-Hook      | 裁或民成役   |
|     |                      | <u>\</u>        | Over-Hook                | 心必思忘    |
|     |                      | L               | Down-Over                | 四西百般    |
|     |                      | J               | Down Over-<br>Hook       | 电也毛兄孔   |
|     |                      | 4               | Down Over-<br>Left Slope | 专传转     |
|     |                      | 7               | Down Over-<br>Down Hook  | 马与张芳贵   |
|     |                      | ካ               | Down Over-<br>Down       | 38 38   |
| 8   | ? (Wild<br>Card key) |                 |                          |         |
| 9   | フ                    | 7               | Over-Hook                | 写字皮近兔   |
|     |                      | 7               | Over-Down                | 口已产书分   |
|     |                      | フ               | Over-Down-<br>Hook       | 力习也同永   |
|     |                      | フ               | Over-Left<br>Slope       | 又之登多社   |

| Key | Stroke category | Basic<br>stroke | Stroke name                      | Example |
|-----|-----------------|-----------------|----------------------------------|---------|
|     |                 | 3               | Over-Down-<br>Over-Left<br>Slope | 及被延進    |
|     |                 | 3               | Over-Down-<br>Curved Hook        | 阿队陈邓部   |
|     |                 | 3               | Over-Down-<br>Over-Down-<br>Hook | 乃遗意隽杨   |
|     |                 | 7               | Over-Down-<br>Over-Down          | 177     |

The Wild Card key, (8), is used to supplement unclear strokes in entering characters. For example, if you want to enter  $\Xi$ , but you only know that over stroke — is the first and the last stroke of the character and that the total number of strokes is four:

- Enter 1881.
  - The character is displayed in the candidate row.

#### 14 Chinese input

### Components

Components are building units, made up of strokes, within a Chinese character. Components are similar to radicals found in the characters.

After entering the first stroke of the desired character, the component and character candidates that started with that stroke are displayed according to their frequency of usage. Using components is a fast method for entering complex characters.

Note: The components and characters can be distinguished by their font size – the smaller candidates are components and they are surrounded by dotted frames, the bigger candidates are characters.

#### Example of stroke input:

Your phone has an association function which is designed to associate a stroke with a component, a component with a character, a character with words or phrases.

#### To enter words

In this example, we are going to enter the words 信息.

- 1. Enter the first stroke J.
  - Components and characters starting with left slope appear in the candidate row, see also "General instructions for entering Chinese characters" on page 12. Press YES.
- 2. Enter another stroke, dot \. 信 is displayed.
- Move the cursor to highlight the character you want, press YES.
  - The character is moved up to the text row.
- 4. The other character 总 is displayed in the candidate row.
- 5. Repeat 3.

The character is moved up to the text row.

# Sequence rules

To enter a Chinese character into the phone, you have to enter it stroke by stroke. It is important that the strokes are entered in the right order, otherwise you may not get the character you want.

The general rules for the sequence of strokes and components are:

| • Over first then down:                   | 十 一十  |
|-------------------------------------------|-------|
| <ul> <li>Left slope first then</li> </ul> |       |
| right slope:                              | 八 丿 八 |
| From top to bottom:                       | 早 日 早 |

• From top to bottom: 早 ------ 日早 • From left to right: 地 ----- 土地 • From outside to inside: 同 ----- □ 同

• Middle first then sides: 水------ 」水

## Easily confused stroke sequences

Some of the sequences of strokes and components are easily confused because of the sequence rules. The following is a list of some of the components and characters that are easily confused:

# Character stroke sequence comparison

| Character | write this way | not this way |
|-----------|----------------|--------------|
| 临         | 1 7/2 101      | J ∻ III      |
| 添         | <b>;</b> 天 小   | 主天小          |
| 邦         | 月 [5           | ‡  š         |
| 敝         | 前 攵            | 莊 久          |
| 熙         | 臣巳 ~~~         | 臣己           |
|           |                | HI           |
| 贯         | 111 页          | 田贝           |
| 崇         | ロジ派            | 山立赤          |
| 尴         | 九川 ゲ 皿         | 九川《加         |

16

# Component stroke sequence comparison

| Com-<br>ponent | Write this way | Not this way                            | Cha-<br>racter |
|----------------|----------------|-----------------------------------------|----------------|
| ß              | -              | ->                                      | 队那             |
| 7              | ` -            | * * * * * * * * * * * * * * * * * * * * | 次凉             |
| Ŷ              | ***            | ***                                     | 汉 海            |
| 九              | ) て            | て丿                                      | 丸染             |
| 1              | · -            | 1,-                                     | 状 将            |
| 1              | <b>``</b>      | ` `                                     | 情 慢            |
| ,              | · · · ¬        | \  ->                                   | 字安             |
| Ьj             | - L            | L -                                     | 与写             |
| ,×             | 1              |                                         | 军 冠            |
| ]]             | \              | 1,                                      | 闻阅             |

| Com-<br>ponent | Write this way | Not this way | Cha-<br>racter |
|----------------|----------------|--------------|----------------|
| 万              | )              | -)-          | 迈劢             |
| 乃              | - J            | )            | 仍 扔            |
| 及              | 1-,            | <b>つ</b> 」、  | 级极             |
| 宇              |                |              | 轮辆             |
| 4              | 1-1-           | 11           | 物牡             |
| 长              | 1,             | ]、           | 张账             |
| 片              | 11             | 111          | 牌牒             |
| 夂              | J \            | ノーノ、         | 各条             |
| 攵              | ノーノ、           | J 、          | 放收             |
| 517            | 1              | <b>、</b>     | 常辉             |

| Com-<br>ponent | Write this way | Not this way | Cha-<br>racter |
|----------------|----------------|--------------|----------------|
| 比              | /-             | ) -          | 比皆             |
| -111-          | 1              | -            | 贯惯             |
| Ш              | -              | ١            | 崇岸             |
| -11            | 11-            | -            | 背冀             |
| 舟              | 11             | 11           | 舰盘             |
| 釆              | ノ、ノー丨ノ、        | J、、 -   J、   | 翻释             |
| 迫              | 1-,            | ) \          | 鸵袅             |
| ap.            | -,- ,,,        | -            | 需露             |
|                | -              | -            | 何歌             |

# Pinyin input

Pinyin is a phonetic based Chinese input method. You enter the character by entering the Latin letters corresponding to the pronunciation of the Chinese character.

Below is the key mapping of Pinyin letters on the keypad.

| Key | Pinyin letter    |
|-----|------------------|
| 1   | 1                |
| 2   | abc <sup>2</sup> |
| 3   | def <sup>3</sup> |
| 4   | ghi <sup>4</sup> |
| 5   | jkl <sup>5</sup> |
| 6   | mno              |
| 7   | pqrs             |
| 8   | tuü              |
| 9   | wxyz             |

**Note:** <sup>1 2 3 4 5</sup> are tone marks in phonetic scheme, they are the first, the second, the third, the fourth and the light tone respectively. On the keyboard the letter  $\ddot{u}$  is replaced by v.

#### 18 Chinese input

For example: "中" character:

## To:

| Enter (z) | Briefly press | 9999 |
|-----------|---------------|------|
| Enter (h) | Briefly press | 44   |
| Enter (o) | Briefly press | 666  |
| Enter (n) | Briefly press | 66   |
| Enter (g) | Briefly press | 4    |
| Enter (1) | Press         | 1    |
|           |               |      |

# **Complete Pinyin**

You enter the complete sequence of Pinyin letters, normally for one character, before you choose a character from the candidates in the candidate row.

## **Continuous Pinyin**

You enter a sequence of Pinyin letters representing more than one character (mostly common words), and in the candidate row a proposed series of characters appears.

# **Simplified Pinyin**

You enter Pinyin consonants until the desired character appears in the bottom.

# Example of continuous and simplified Pinyin To enter the phrase 不見不對 using Continuous

To enter the phrase 不见不散 using Continuous Pinyin:

• Enter  ${\bf BUJI},$  press  ${\bf YES}$  four times to select the suggested characters. The phrase 不见不散 appears.

To enter the phrase 不见不散 using Simplified Pinyin:

• Enter BJB, press YES four times to select the suggested characters. The phrase 不见不散 appears.

Input of Chinese punctuation marks
To enter Chinese punctuation, briefly press (\*\*a/A),
and punctuation marks appear row by row.

#### Punctuation table

| ? | 0            | , | `` | :  |
|---|--------------|---|----|----|
| _ | \(\forall \) | ! |    | ;  |
| ( | "            | • | "  | )  |
| ( | ſ            |   |    | >> |
| 3 | 1            | 0 | 2  | 4  |
| 8 | 6            | 5 | 7  | 9  |
| £ | \$           | ¥ | €  | @  |
| * | &            | / | %  | #  |

# Personalizing your phone

Your phone has been designed for easy personalization.

# Sound settings

- · Set the ring volume.
- · Set an increasing ring.
- · Set the vibrating alert.
- Set a specific ring signal for a caller.
- Select an existing ring signal.
- · Compose a melody.
- · Receive a melody.
- · Set the key sound.

#### With all the above:

- 1. Scroll to Settings, YES, Sounds & alerts, YES.
- 2. Respond to the simple requests or follow the easy instructions shown in the display.

# Composing your own ring signal

You can compose eight different ring signals.

# To compose or edit a ring signal

1. Scroll to Settings, YES, Sounds & Alerts, YES, My Melodies, YES.

20

- 2. Select one of the melodies and press YES.
- 3. Press © to remove notes.
- 4. Use the keypad to enter notes:
  - Press and hold a key to enter a long note.
  - Press o to raise the note one octave.
  - Press # once to raise the note one semitone.
  - Press # twice to lower the note one semitone.
- 5. To listen to your melody, press YES. Press YES again to save it or press NO to continue composing.

#### **Pictures**

Your phone comes with a number of pictures. Scroll to *Extras*, **YES**, *Pictures*, **YES**, where you can view pictures that you can use as:

- · Background pictures when in standby mode.
- Contact pictures in the phone book. When that person calls, the picture appears in the display (provided your subscription supports the Calling Line Identification service)
- · Pictures in a text message.

## **Display settings**

You can change the following display settings:

- Display light to automatic, off or on.
- Turn on the sleeping display to save power.
- · Change the display's contrast.
- · User greeting.

With all the above:

- 1. Scroll to Settings, YES, Display, YES.
- 2. Respond to the simple requests or follow the easy instructions shown in the display.

# **Greeting text**

When you turn your phone on and off, a start-up and shutdown show appears in the display. You can also write your own greeting.

## To write a new greeting

- Scroll to Settings, YES, Display, YES, User greeting, YES.
- 2. Select *Custom* and press **YES**.
- 3. Write your new greeting.
- 4. Press **YES** to confirm your setting.

(C)

<u>B</u>

D+

# My numbers

My numbers shows your phone number(s). If your phone number cannot be retrieved from your SIM card, you can enter it yourself.

# To enter your phone number

- 1. Scroll to *Phone book*, **YES**, *Special numbers*, **YES**, *My numbers*, **YES**, *Voice*, **YES**.
- 2. Enter the number and press YES.

## Menu language

## To change the menu language

- 1. Scroll to Settings, YES, Language, YES, Menus, YES.
- 2. Select a language and press YES.

## Time settings

You can change the following time settings:

- · Set the time and date.
- · Set the time, date format.
- · Set the time zone.
- · Select auto time zone.

With all the above:

- 1. Scroll to Settings, YES, Time and date, YES.
- 2. Select the setting you want to change, **YES**.

#### **Profiles**

A profile is a group of settings which suit a certain environment. Some phone accessories select a profile automatically. For example, when you place your phone in a car handsfree unit, the *In car* profile is chosen. There are seven pre-programmed profiles:

• Normal, Meeting, In Car, Outdoors, Port h-free (portable handsfree), Home and Office.

If you select a profile other than *Normal*, an icon is shown in standby. See "Icons" on page 58.

A profile with no accessories associated with it, such as *Meeting* or *Normal*, must be chosen manually.

# To select a profile

- $1. \ Scroll \ to \ \textit{Settings}, \textbf{yes}, \textit{Profiles}, \textbf{yes}, \textit{Select profile}, \textbf{yes}.$
- 2. Select a profile and press YES.

# Changing the profile settings

You cannot create more profiles, but you can change the settings for a profile.

# To change a profile setting

- 1. Scroll to Settings, YES, Profiles, YES, Edit profile, YES.
- Select a setting and press YES. Change the profile setting according to your wishes. The settings remain until you change them again.

#### 22 Personalizing your phone

Download from Www.Somanuals.com. All Manuals Search And Download.

## To change the name of a profile

- Scroll to Settings, YES, Profiles, YES, Edit profile, YES, Profile name, YES.
- 2. Enter a new name and press yes.

# To reset the profile settings

• Scroll to Settings, YES, Profiles, YES, Reset profiles, YES.

#### Accessories

A specific profile is chosen automatically when you use the phone together with a certain accessory.

# Adding accessories to a profile

You can add one or more accessories to any profile, except the *Normal* profile.

# To add an accessory to a profile

- 1. Scroll to Settings, YES, Profiles, YES, Edit profile, YES, Accessories, YES.
  - Now you are in the list of the accessories already associated with the profile.
- 2. Select Add accessory? and press YES.
- 3. Select an accessory and press YES.

## To remove an accessory from a profile

- 1. Scroll to Settings, YES, Profiles, YES, Edit profile, YES, Accessories, YES.
- 2. Scroll to the accessory that you want to remove and press **YES**.
- 3. Scroll to Save and Exit?, YES.

# My shortcuts

You can place your favourite functions that you want to reach quickly and easily in the *My shortcuts* menu.

# To select your settings for the shortcuts menu

- 1. Scroll to My shortcuts, YES, Edit shortcuts, YES.
- 2. Select a function from the list by pressing #.
- Enter the position number that you want for this function in the menu, YES.
   To add another function repeat steps 2 and 3.

To remove a function repeat steps 1 and 2.

4. Press yes to exit the list.

When you buy your phone, the menu My shortcuts contains a few settings which you can remove if you wish

**Tip:** Press and hold from standby to reach the shortcut saved in the first position in My shortcuts.

# Calling

This chapter gives information about the calling functions that your phone supports.

# Making and receiving calls

Before you can make and receive calls, you need to turn on the phone and be within range of a network.

# Making a call

- 1. Enter the area code and phone number.
- 2. Press yes.

# **Ending a call**

• Press No to end the call

# Changing the earpiece volume

During a call, you can change the listening volume by pressing the volume keys on the side of the phone.

- · Press the upper key to increase the volume.
- · Press the lower key to decrease the volume.

# Turning off the microphone

During a call, you can turn off the microphone.

- Press and hold © to turn off the microphone.
- Press and hold © again to resume the conversation.

## Re-dialling a previously called number

In the *Call list* you can find the numbers for calls that you have made, answered or missed.

## To re-dial a previously called number

- 1. Press YES from standby mode to enter the Call list.
- 2. Press \( \rightarrow \) or \( \rightarrow \) to scroll through the list.
- 3. When the number you want to call is highlighted, press YES to make the call. See "Call list" on page 26.

## Making international calls

- 1. Press and hold ountil a + sign appears. The + replaces the international prefix number of the country from which you are calling.
- 2. Enter the country code, area code (without the leading zero) and phone number.
- 3. Press yes.

# Making emergency calls

- 1. Enter **112** (the international emergency number).
- 2. Press yes.

Your phone supports the international emergency number 112. This means that it can normally be used to make an emergency call in any country, with or

## 24 Calling

without a SIM card inserted, if a GSM network is within range.

**Note:** Some network operators may require that a SIM card is inserted, and in some cases that the PIN has been entered as well.

# **Emergency numbers**

Some countries may not promote the international emergency number, 112. Your operator may therefore have stored local emergency numbers on the SIM card, which work in addition to the international emergency number.

# Receiving calls

When you receive a call, the phone rings and the display shows *Answer?*.

If your subscription includes the Calling Line Identification service and the caller's network sends the number, the caller's number is shown in the display. If you have saved the caller's name and number in the phone book, the caller's name is displayed. If the network does not send the number, the display shows *Withheld* or *Unknown*.

## Answering a call

Press yes to answer a call.

# Rejecting a call

- · Press No. or
- Press either of the volume keys on the side of the phone twice to reject a call.

The caller hears a busy tone if this is supported by the caller's network. If "Divert Calls When Busy" is on, the call is diverted to the number you have specified. See "Diverting incoming calls" on page 31.

## Missed calls

If you have missed a call, the message *Missed calls*: 1 appears in standby mode. (The number indicates the number of missed calls.)

# To check your missed calls

- 1. Press yes.
- If you wish to call a number from the list, select the number and press YES.

## Showing and hiding your phone number

You can choose to show or hide your number for a particular call, if this service is supported by your subscription.

## To hide or show your phone number

- 1. Enter the phone number you wish to call.
- 2. Press until the *Call info* menu appears.
- 3. Press until Next call is highlighted, press YES.
- 4. Select *Hide my number* or *Show my numb*. and press **YES** to make the call

# Ciphering

Ciphering is a built-in feature that encodes your calls and messages to provide additional privacy.

An exclamation mark inside a triangle is shown in the display during a call to indicate that ciphering is currently not being provided by the network.

## **Call list**

The *Call list* is a phone number log that saves information (time, date, phone number and name) about the last 20 dialled, answered and missed calls. Once your list exceeds 20 calls, the oldest one is deleted

The calls are saved in chronological order, except for the last dialled number, which is always displayed in the first position. If you check a call within 24 hours, the time of the call is displayed. Otherwise, the time is replaced by the date.

If the incoming call is a restricted number, the display shows *Withheld*.

#### To call a number from the call list

- 1. Press **YES** when the phone is in standby mode.
- 2. Select the number you want to call and press **YES**.

**Tip:** You can also select the Call list from the Call info menu.

#### To clear the call list

 Select Clear call list from the Call info/Options menu

#### To turn the call list on or off

- Scroll to Call info, YES, Options, YES, Call listing, YES.
- Select On or Off and press YES.
   The list is cleared if you select Off, and then accept to clear the list.

## 26 Calling

#### Phone book

Your phone has a phone book, in which you can save information about your contacts.

#### To add a new contact

- 1. Scroll to Phone book, YES, Add contact, YES.
- 2. Press yes and enter a name, yes.
- 3. Press yes and enter a number, yes.
- 4. Save and exit?, YES.

**Note:** You can add a picture and a ring signal to a contact. See "To add an item to a contact" on page 28.

#### To call a contact

- 1. Scroll to *Phone book*, YES, *Call contact*, YES.
- Enter the first letter of the contact, YES. If the contact shown is not the one you want, scroll to the contact you want to call, YES.

#### Shortcuts to contacts

From standby, press and hold one of the keys **2–9** to find a contact beginning with a letter on that particular key.

## Shortcuts to phone numbers

From standby, you can find a phone number on the SIM card by:

• Entering its position number followed by #.

To see the position of the phone numbers that you have saved, go to *Phone book*, **YES**, *Options*, **YES**, *Position list*, **YES**.

# Speed dialling

You can call the phone numbers that are saved in positions 1–9 on the SIM card.

• From standby, enter the position number and press **YES**.

#### To edit a contact

- 1. Scroll to Phone book, YES, Edit contact, YES.
- 2. Enter the first letter of the contact, YES.
- 3. Scroll to the contact that you want to edit, YES.
- 4. Scroll to the details that you want to edit, YES.
- When you have made your changes, press YES. Scroll to Save and exit?, YES.

### To delete a contact

- 1. Scroll to Phone book, YES, Edit contact, YES.
- 2. Enter the first letter of the contact, **YES**.

3. Scroll to the contact that you want to delete, press (C), YES.

# Organizing your phone book

You can organize your phone book so that the phone numbers you use most frequently are easily available.

# To change position numbers

- 1. Scroll to *Phone book*, **YES**, *Options*, **YES**, *Position list*, **YES**
- 2. Scroll to the phone number you want to move, press
- Scroll to the position to which you want to move the phone number and press YES. The phone numbers switch positions.
- When you have finished, press No. A question appears. Press YES if you want to copy the changes to the SIM card.

## Copy to and from the SIM card

Your contacts are saved in the phone. If you want to speed dial or if you want to use your contacts in another phone, you first need to copy the contacts to the SIM card. The contacts on the SIM card are then replaced by the contacts in the phone.

## To copy all contacts to the SIM card

• Scroll to *Phone book*, **YES**, *Options*, **YES**, *Copy all to SIM*, **YES**.

# To copy all contacts to the phone

• Scroll to *Phone book*, YES, *Options*, YES, *Copy from SIM*, YES.

# To call a contact saved on the SIM card

- 1. Scroll to Phone book, YES, Call from SIM, YES.
- 2. Enter the first letter of the contact, YES.
- 3. Press **YES** to call the contact.

# To check the status of your phone book memory

• Scroll to *Phone book*, **YES**, *Memory status*, **YES**.

# Pictures, personal rings and voice commands

You can add a picture or a personal ring signal to a contact.

#### To add an item to a contact

- 1. Scroll to Phone book, YES, Edit contact, YES.
- 2. Enter the first letter of the contact, YES.
- 3. When the contact is highlighted, press **YES**.

## 28 Calling

 To add a picture, scroll to *Picture*, YES. This takes you to *Pictures*. Select a picture and press YES. See "Pictures" on page 21.

To add or modify a personal ring signal, scroll to *Ring signal*, **YES**. This takes you to *Personal rings*. Select a ring signal and press **YES**. See "Sound settings" on page 20.

# Groups

You can create groups of contacts to send messages to.

# To create a new group

- 1. Scroll to Phone book, YES, Groups, YES.
- 2. Select *Add group* and press **YES**.
- 3. Enter a name for the group and press **YES**.
- 4. Select Add member, YES.
- 5. Enter the first letter of the contact you want to add, YES. Scroll to the contact you want to add, YES.
- 6. To add the next member, select a group, YES, *Edit*, YES, *Add member*, YES.

#### Your voice mail service

The answering service of your network allows callers to leave a voice message.

You can save the number of your voice mail service to be able to call your voice mail service by simply pressing and holding 1. The number is provided by your network operator.

# To save your voice mail number

- Scroll to Messages, YES, Options, YES, Voice mail no., YES.
- Enter your voice mail number and press yes.

## To call your voice mail service

- · Press and hold 1 from standby mode, or
- · Scroll to Messages, YES, Call voice mail, YES.

# To change the message alert signal

- 1. Scroll to Messages, YES, Options, YES, Message alert, YES.
- 2. Select a signal and press **YES**.

#### Call time and call cost

To check the call time of the last call

 Scroll to Call info, YES, Call timers, YES, Last Call, YES.
 You can also check the time of outgoing calls and the total call time.

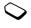

#### To reset the total call time

- 1. Scroll to Call info, YES, Call timers, YES, Reset timers, YES
- 2. Select Total time or Outgoing time and press yes.

#### To check the cost of the last call

 Scroll to Call info, YES, Call costs, YES, Last call, YES

## To check the total call cost

 Scroll to Call info, YES, Call costs, YES, Total cost, YES

#### To reset the total call cost

- 1. Scroll to Call info, YES, Call costs, YES, Clear total cost, YES.
- 2. Press **YES** to confirm your choice.

## Setting the call cost

You can use the *Tariff* function to specify the price per call unit. The price entered is saved on your SIM card

## To enter the price per call unit

- 1. Scroll to Call info, YES, Call costs, YES, Set tariff, YES.
- 2. Enter your PIN2 and press YES.
- 3. Select Change tariff and press YES.
- 4. Enter the currency you want, for example GBP for Pounds Sterling, and press YES.

#### To revert to call units

- 1. Scroll to Call info, YES, Call costs, YES, Set tariff, YES.
- 2. Enter your PIN2 and press yes.
- 3. Select *Units* and press yes.

#### Credit limit for calls

You can enter a total amount of money that can be used for making calls.

## To set a specific credit limit

- 1. Scroll to Call info, YES, Call costs, YES, Set credit, YES.
- 2. Enter your PIN2 and press YES.
- 3. Select Change credit and press YES.
- 4. Enter the amount, for example 30 pounds, and press YES.

#### To set unlimited credit

- 1. Scroll to Call info, YES, Call costs, YES, Set credit, YES
- 2. Enter your PIN2 and press YES.
- 3. Select *Unlimited* and press **YES**.

## To turn the minute minder on or off

- 1. Scroll to Call info, YES, Call timers, YES, Minute minder, YES.
- 2. Select On or Off and press YES.

# **Diverting incoming calls**

You can use the *Divert calls* service to divert incoming calls to another phone number when you are unable to answer.

#### To turn on the divert calls function

- Scroll to Settings, YES, Call options, YES, Divert calls, YES.
- 2. Select a divert alternative and press YES.
- 3. Select Activate and press yes.
- Enter the phone number, including the area code, to which you want your calls to be diverted and then press YES.

#### To check the status of divert calls

- Scroll to Settings, YES, Call options, YES, Divert calls, YES.
- 2. Scroll to the divert you want to check and press **YES**.
- 3. Select Get status and press YES.

#### More than one call

You can handle more than one call simultaneously.

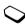

## Call waiting service

If the call waiting service is activated, you hear a beep if you receive another call during an ongoing call

## To turn on the call waiting service

 Scroll to Settings, YES, Call options, YES, Call waiting, YES, Activate, YES. There may be a short delay before the network responds.

#### To make a second call

- 1. Put the ongoing call on hold by pressing YES.
- Enter the number you wish to call and press YES or press and hold to retrieve the number from your phone book.

# To put the ongoing call on hold and answer the waiting call

Press YES to answer the waiting call.
 The ongoing call is now put on hold.

# To continue the ongoing call and reject the waiting call

Select Busy and press YES.
 The waiting call is rejected.

# To end the ongoing call and answer the waiting call

• Select Release & answer and press YES.

# Handling two calls

When you have one ongoing call and one call on hold, you can do one of the following:

## To switch between the two calls

· Press yes.

# To end the ongoing call and return to the call on hold

- 1. Press No. The question Retrieve call? appears.
- 2. Press yes.

If you press NO, the call on hold is also ended.

#### To end both calls

· Scroll to Ongoing call, YES, Release all, YES.

#### To connect the two calls

 Scroll to Ongoing call, YES, Transfer call, YES.

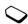

The two calls are now connected to each other, and you are disconnected from both. Please contact your network operator for charging details.

# To join the two calls into a conference call

• Scroll to *Ongoing call*, **YES**, *Join calls*, **YES**. See "Conference calls" on page 33.

## Receiving a third call

You cannot answer a third call without ending one of the first two calls unless you create a conference call.

# To end the ongoing call and accept the waiting call

Select Release & answer and press YES.
 The waiting call becomes active and the call on hold remains on hold.

# To reject the waiting call

• Select *Busy* and press **YES**. The caller hears a busy tone. The third call is rejected.

## Conference calls

In a conference call, you can have a joint conversation with up to four other people.

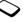

## Creating a conference call

To create a conference call, you must have one ongoing call and one call on hold.

## To join the two calls into a conference call

• Scroll to Ongoing call, YES, Join calls, YES.

### To add a new participant

- 1. Press **YES** to put the conference group on hold.
- 2. Call the next person you wish to include in the conference group.
- 3. Scroll to Ongoing call, YES, Join calls, YES.

## To extract a participant

- 1. Scroll to Ongoing call, YES, Extract part, YES.
- Select the participant and press YES.You may now have a private conversation with the participant.

# To rejoin the participant to the conference group

· Scroll to Ongoing call, YES, Join calls, YES.

# To release a participant

- 1. Scroll to Ongoing call, YES, Release part, YES.
- 2. Select the participant and press YES.

# To release all participants

· Scroll to Ongoing call, YES, Release all, YES.

# To put the conference group on hold and make a new call

- 1. Press YES.
- 2. Enter the number you want to call and press **YES**.

# To switch between the new call and the conference group

· Press yes.

# To end the new call and return to the conference group

· Press No and then YES.

#### To end the conference call

· Press NO.

# Restricting calls

You can use the *Restrict calls* service to restrict certain types of calls.

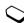

#### To turn a call restriction on or off

- Scroll to Settings, YES, Call options, YES, Restrict calls, YES.
- 2. Scroll to an option and press YES.
- 3. Select Activate or Cancel and press YES.
- 4. Enter your password and press YES.

## Fixed dialling

The Fixed dialling function allows calls to be made only to certain numbers saved on the SIM card

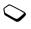

**Note:** Emergency calls can still be made, even when Fixed dialling is on.

# To turn fixed dialling on or off

- 1. Scroll to *Phone book*, YES, *Options*, YES, *Fixed dialling*, YES.
- 2. Enter your PIN2 and press YES.
- 3. Select On or Off and press YES.

# To save fixed numbers

- 1. Scroll to *Phone book*, **YES**, *Special numbers*, **YES**, *Fixed numbers*, **YES**, *Add new?*, **YES**.
- 2. Enter your PIN2 and press YES.
- 3. Enter the fixed number and press YES.
- 4. Enter the name you want to associate with the number and press **YES**.

# Closed user groups

The *Closed user group* function is another way of lowering call costs. On some networks it is cheaper to make calls within

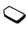

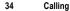

Download from Www.Somanuals.com. All Manuals Search And Download.

a call group. Your network operator can place certain numbers in groups. You can have a maximum of 10 groups.

# To add a closed user group

- 1. Scroll to Settings, YES, Call options, YES, Closed groups, YES, Edit list, YES.
- 2. Scroll to Add new? and press YES.
- 3. Enter the name of the user group and press YES.
- Enter the index number of the group and press YES.
   The index numbers are provided by your network operator.

# To activate a closed user group

- 1. Scroll to Settings, YES, Call options, YES, Closed groups, YES, Edit list, YES.
- 2. Scroll to the group you want and press YES.
- 3. Select *Activate* and press **YES**.

Calls can be made only within the selected user group.

# To call outside closed user groups

- 1. Scroll to Settings, YES, Call options, YES, Closed groups, YES, Open calls, YES.
- 2. Select On and press YES.

## **Accepting calls**

With the Accept calls service, you can choose to receive calls only from certain numbers. You have to save the numbers in an Accepted list. The phone numbers are saved in the Call list in the Call info menu.

# To add numbers to the list of accepted callers

- 1. Scroll to Settings, YES, Call options, YES, Accept calls, YES, Edit list, YES, Add to list?, YES.
- 2. Select *Phone book*. Enter the first letter of the contact or group and press **YES**.
- 3. Scroll to the number or group you want to add, YES.

## To set the accept options

- 1. Scroll to Settings, YES, Call options, YES, Accept calls, YES, Accept options, YES.
- 2. Select an option, YES.

#### Two voice lines

If your subscription supports the **Two line service**, your phone has two voice lines with different phone numbers. When you buy your phone, the names of the lines are normally line 1 and line 2, but you can change their names.

### To change the name of a line

- Scroll to Settings, YES, Display, YES, Edit line tags, YES.
- 2. Select a line, yes.
- 3. Enter a new name, YES.

# **Changing lines**

Once you have chosen a line, all outgoing calls are made on this line until you change it again. An icon indicates the line currently chosen for outgoing calls.

1

**Note:** *Incoming calls can be received on both lines, irrespective of the line currently chosen.* 

### To change phone lines

- 1. Scroll to Call info, YES, Next call, YES.
- 2. Select Switch to line 1 or Switch to line 2, YES.

## Locking one line

You can choose to lock one of the lines, so that it cannot be used unless you enter the PIN2.

## To lock a phone line

- 1. Scroll to Settings, YES, Locks, YES.
- 2. Select the phone line you want to lock: *Lock line 1* or *Lock line 2*, **YES**.
- 3. Enter your PIN2, YES.

# To unlock a phone line

- 1. Scroll to Settings, YES, Locks, YES.
- 2. Select the phone line you want to unlock: *Unlock line 1* or *Unlock line 2*, YES.
- 3. Enter your PIN2, yes.

# Calling card calls

When making international or long distance calls, you may want to use the calling card service to redirect the charges to a credit card account, instead of your normal account.

**Note:** You cannot use the calling card service when making a fax or a data call.

# To turn on the calling card service

- $1. \ Scroll\ to\ Phone\ book,\ {\bf YES},\ Options,\ {\bf YES},\ Use calling\ cards,\ {\bf YES}.$
- 2. Enter your phone lock code, **YES**. Select *On*, **YES**.

#### To save a card number

- 1. Scroll to Phone book, YES, Calling cards, YES.
- 2. Enter your phone lock code, YES.
- 3. Select Add new?, YES.
- Enter the access number of the calling card server, YES.
- Enter a name that you want to associate with your calling card server, YES.
- Enter the verification code of the calling card server, YES.
- Select which you want to send first the number that you want to call or the verification code – and press YES to confirm your choice.

#### To edit a card number

- 1. Scroll to *Phone book*, **YES**, *Calling cards*, **YES**.
- 2. Scroll to the card number that you want to edit, YES.
- 3. Select Edit and edit the card number.
- Press yes to confirm the new number.

# Choosing a card

If you have saved two card numbers, you must choose which card you want to use before making a calling card call.

#### To select a card

- 1. Scroll to Phone book, YES, Calling cards, YES.
- 2. Enter your phone lock code, YES.
- 3. Select the card that you want to use, YES.
- 4. Select Activate card, YES.

# Making a calling card call

- 1. Enter the phone number you wish to call or retrieve it from the phone book by pressing and holding .
- 2. Press and hold yes.

The access number of the calling card server is called. During the connecting phase, you are asked to send the phone number that you want to call and the verification code, in the order chosen earlier (see above)

Press YES when the display shows Send or wait a few seconds and the number and code are sent automatically.

# Messaging

You can use the Short Message Service (SMS) to send and receive text messages consisting of up to 70 characters. The number of characters can vary, depending on what services your network operator supports.

If the number to your service centre is not saved on your SIM card, you must specify the number yourself. Otherwise you cannot reply to received messages or send your own. This also applies to chat messages. See "Mobile chat" on page 40.

## To check the service centre number

- Scroll to Messages, YES, Options, YES, Service centres, YES.
   If no number is found, select Add new? and press YES.
- Enter the number, including the international + sign and country code, and press YES.

**Note:** The number to your service centre is provided by your operator.

#### Sending a text message

 You can send a text message, and also insert pictures, melodies, sounds and animations in it. When you send messages containing such items, you use the Long messages function. See "Long messages" on page 39.

# Sending text messages

For information about entering letters, see "Entering letters" on page 10.

# To write and send a text message

- 1. Scroll to Messages, YES, Write new, YES.
- 2. Write your message, YES.
- 3. Enter the recipient's phone number or press retrieve a number from the phone book.
- 4. Press yes to send the message.

If you want to send the message later, press **NO** twice when you are asked to enter the phone number. The message is saved in the *Unsent* list in the *Message* menu.

# To insert an item in a text message

1. Change the input language to *ABC*.... See "To select a language" on page 10.

- 2. Scroll to Messages, YES, SMS, YES, Write new, YES.
- 3. While writing your message, press #.
- Select Insert object and then select Picture, Sound, Melody or Animation, YES.
- 5. Select an item, YES. Then press YES again to confirm.

#### Receiving text messages

When you receive a text message, the phone beeps and the message *New message Read now?* appears.

- Press YES to read the text message, or No if you want to read the message later. The message is saved in Inhox.
- When you have read the text message, press YES to select one of the following options: *Reply*, *Forward* or *Delete* the text message.
- While reading the text message you can, for example, start a chat session with the sender or go to a WAP address found in the text message.
- Press No to close the text message.

#### To save an item in a text message

When the phone number, WAP address, picture, animation or melody is highlighted, press YES. Then select to save the item and press YES.

- A picture or animation is saved in My Pictures.
- · A melody is saved in My melodies.

- A phone number is saved in *Phone book*.
- A WAP address is saved in Bookmarks.

# Long messages

A text message can contain up to 70 characters. You can send a longer message by linking two or more messages. Please note that you are charged for the number of linked messages.

## To turn long messages on

• Scroll to Messages, YES, Options, YES, Long messages, YES, On, YES.

## **Templates**

If you have one or more messages that you send often, you can save these as templates. Your service provider may also have saved some templates in your phone.

# To create a template

- Scroll to Messages, YES, Templates, YES, Add new?, YES.
- 2. Write the message, YES.
- 3. Press **YES** if you want to send the message now. Press **NO** to save the template.

#### Message options

You can set a default value for the message options below, or you can turn on the *Set on send* option which means that you choose the settings each time you send a message.

- Validity period If your message cannot be delivered, for example, if the recipient has turned off the phone, your service centre can save the message to send it later.
- Request reply Include a reply request if you want the recipient of your message to reply.
- Status request Check if a message has been delivered.

#### To set a default message option

- 1. Scroll to Messages, YES, Options, YES.
- 2. Select an option, **YES**.
- 3. Select Set default, YES.
- 4. Select an option from the list, YES.

#### To turn set on send on or off

 Repeat steps 1 and 2 above, then select Set on send, YES.

# To request a status report

- 1. Scroll to Messages, YES, Sent items, YES.
- 2. Select a message, press **YES** twice.
- 3. Select Status request, YES.

#### To check the status of a sent message

 Scroll to Messages, YES, Sent items, YES, select a text message, YES, View status, YES.

#### Mobile chat

The mobile chat function works in the same way as a chat on the Internet.

#### To start a chat session

- 1. Scroll to Messages, YES, Chat, YES.
- 2. Enter the recipient's phone number, or retrieve it from the phone book.
- 3. Write your message, YES.

# Receiving a chat session invitation

When you receive a chat session invitation, the phone beeps and the message *Chat message Chat now?* appears.

- · To read the chat message, press YES.
- Write your chat message reply and press YES.
- To suspend a chat session, press NO.
- To resume a chat session, scroll to Messages, Chat, Resume.
- To end a chat session, press and hold NO.

#### 40 Messaging

# **Using mobile Internet**

Your phone has a WAP (Wireless Application Protocol) browser which is designed to bring a modified Internet to your mobile phone. A wide range of services are available, for example, news, entertainment, timetables, reservations, banking and e-commerce.

## Before you start

To use the mobile Internet you need

- 1. A phone subscription that supports data transmission.
- A correctly set data account for access to an Internet server.
- 3. A correctly set WAP profile for WAP browsing.

The settings may already be entered when you buy the phone, or you can receive the settings from your network operator or your service provider in a text message.

#### To request settings from Sony Ericsson Mobile Internet

1. Use a PC to go to <a href="www.SonyEricsson.com">www.SonyEricsson.com</a>. By using the WAP Configurator, you can request that a text

- message be sent to your phone with the settings you need.
- 2. When the message arrives, *New settings. Install?* appears:
  - Press **YES** to install the new settings or
  - Press **NO** to cancel installation. A new request for settings is then required, as in step 1.

#### **Using WAP**

To select a WAP profile

- 1. Scroll to WAP services, YES, Select profile, YES.
- 2. Select a WAP profile, YES.

#### To start browsing

There are three different ways in which you can start browsing:

- Press and hold the access key to connect to your homepage from standby, or
- Press the access key, select a bookmark, YES, or
- Scroll to WAP services, YES, Enter address, YES, Enter the WAP address, YES.

#### To exit the browser

- Press and hold NO. Remain connected? appears.
  - •Disconnect completely, press NO.

•Leave the browser temporarily but stay connected, press the access key and select *Go to menu*.

# Options when browsing

When browsing, you can reach different browsing options such as links or special features by pressing the access key. The options may vary depending on the WAP page you are visiting.

## To change the homepage of a WAP profile

- 1. Scroll to WAP services, YES, WAP settings, YES.
- 2. Select the profile whose homepage you want to change, **YES**.
- 3. Scroll to Chg homepage, YES.
- 4. Enter the name of the homepage, YES.
- 5. Enter the address of the homepage, YES.

# To work with your bookmarks when not browsing

- 1. Scroll to WAP services, YES, Bookmarks, YES.
- 2. Select the bookmark you want to work with, YES.
- 3. Select one of the following submenus, YES:
  - Go to bookmark. Go to the marked WAP page.
  - Edit bookmark. Edit the name and/or the WAP address of the bookmark

- Delete. Delete the bookmark.
- Send as link. This creates a text message in which the WAP address is sent as a link. You can add a comment if you wish.

# To empty the cache memory

- 1. Scroll to WAP services, YES, Clear cache, YES.
- 2. Empty cache? appears, YES.

# Security

To establish secure connections when using certain WAP services, you need to have certificates saved in your phone. Your phone may already contain certificates when you buy it. You can also download certificates from certain WAP sites, or receive them from a service provider.

## To turn on a secure connection

- 1. Scroll to WAP services, YES, WAP settings, YES.
- 2. Select the profile you want to edit.
- $3. \ Select \ \textit{Gateway}, \ \textbf{YES}, \ \textit{IP settings}, \ \textbf{YES}, \ \textit{Security}, \ \textbf{YES}.$
- 4. Select On, YES.

## 42 Using mobile Internet

#### To check the certificates in your phone

- 1. Scroll to WAP services, YES, WAP settings, YES, Common, YES.
- Scroll to Security, YES, select Trusted certif. or Client certif., YES.

#### Locks (PIN codes)

PIN codes are used to protect your subscription from unauthorized use, when accessing certain WAP sites, and to authorize transactions. Your PIN code acts as a signature when you confirm a transaction.

**Note:** These codes are supplied by your network operator or service provider.

A Locks setting may appear in the Security submenu.

# To go to the Locks menu

 Scroll to WAP services, YES, WAP settings, YES, Common, YES, Security, YES, Locks, YES.

#### Transaction contracts

You can check which transactions you have made with your phone when browsing. Each time you confirm a transaction with your signature lock code, a record is saved in your phone. The contract contains details of the transaction.

#### To check your transaction records

• Scroll to WAP services, YES, WAP settings, YES, Common, YES, Security, YES, Contracts, YES.

# WAP push messages

A service provider can send updated news or new WAP settings to your phone in a push message.

# Accepting or rejecting push messages

If you do not want to receive push messages, you can turn off the Push access. This setting is valid for all your WAP profiles.

# To turn the push access on or off

- 1. Scroll to WAP services, YES, WAP settings, YES, Common, YES, Push access, YES.
- 2. Select On or Off.

#### Receiving push messages

When you receive a push message, it comes to the *Push inbox*. You can respond to a push message as follows:

- Postpone. Saves the push message so that you can load and see it later.
- Load. The browser starts and loads the pushed WAP page.
- Delete. Deletes the push message.

# More features

#### Calendar

To add a new appointment

- 1. Scroll to Extras, YES, Calendar, YES, Add appointm., YES.
- Press YES and enter a subject, location and description if required, YES.
- 3. Scroll to Continue?, YES.
- Scroll to and enter start date, time, end date, time (if required), YES.
- 5. Scroll to Continue?, YES.
- Select a reminder interval, for example 5 min before, YES.

**Note:** If you select Other reminder, enter a reminder date, YES and time, YES.

- 7. If the appointment is recurrent:
  - Select Recurrent app. from the options list, YES.
  - Select the recurrence you want, YES.
  - •Confirm with Save and exit?, YES.

#### Viewing your calendar

To view your calendar content, scroll to Extras, YES, Calendar, yes and then select one of the following:

- View month. This shows a whole month, with the current day in a square. Move within and among the weeks by using the arrow keys. Press yes to enter a certain day. Days on which you have tasks are marked in hold
- View week. This shows a whole week. All your tasks are shown as grey boxes. You enter a certain day by pressing **YES** when that day is highlighted.

**Tip:** In these views, you can go to next week by pressing 3, to next month by pressing 6 and to next year by pressing 9. You can go back a week, a month or a year by pressing 1, 4 or 7 respectively.

# Calendar settings

To view your calendar options, scroll to Extras, YES, Calendar, YES, Options, YES, and then select one of the following:

- Status. Check available space.
- Delete all. Deletes all appointments in the calendar.

- · Reminders. Turn on this function if you want your phone to remind you even though the phone is turned off
- Profile switch. If you set the switch reminder function to On, the question Switch profile? appears when a meeting is about to start. Press yes to view the list of profiles and select a profile. After the meeting, you are asked to switch profile again.

#### Games

Your phone features a number of games.

#### To start a game

- 1. Scroll to Extras, YES, Games, YES.
- 2. Select a game, yes.
- 3. Select New Game or Resume game, YES.
- 4. Start the game.

45

#### To control the games, use the keys as follows

Up = 2 Down = 8Left = 4 Right = 6

Pause = C Select/deselect = 5

Save and quit = **NO** Confirm = **YES**Undo = # Reset = #

Shoot or Rotate = 5

#### Alarm clock

To set an alarm

- 1. Scroll to Extras, YES, Time, YES, Alarms, YES, Alarm, YES.
- 2. Enter the time and press **YES** to confirm your setting.

**Note:** Press any key to turn the alarm signal off when it rings. If you do not want the alarm to be repeated, press **YES**.

#### To set a recurrent alarm

- 1. Scroll to Extras, YES, Time, YES, Alarms, YES, Recurrent alarm, YES.
- 2. Enter the time and press **YES**.

Press (\* a) to select the days you want to recur.
 Press YES to exit the menu. You can view the days in the Recurrence rule sub-menu.

# To change the alarm signal

- 1. Scroll to Settings, YES, Sounds & alerts, YES, Alarm signal, YES.
- 2. Select a signal, YES.

# To run the stopwatch

- 1. Scroll to Extras, YES, Time, YES, Stopwatch, YES.
- Press YES to start the stopwatch. Press YES again to stop it.
   By pressing when the stopwatch is running, you can save up to nine lap times. Press or to check your saved lap times.

## To reset the stopwatch

• Press © when the stopwatch is not running.

#### To set the timer

- 1. Scroll to Extras, YES, Time, YES, Timer, YES.
- 2. Enter the hours, minutes and seconds and press **YES**. When the alert sounds, press any key to turn it off.

#### 46 More features

#### Calculator

The phone has a built-in calculator, which can add, subtract, divide and multiply.

- Press # to get +, -, x, /.
- Press to delete the figure to the left of the cursor.
- Press \*\* a/A to enter a decimal point or to use the % function

#### To use the calculator

In this example, we are going to divide 134 by 32.

- 1. Scroll to Extras, YES, Calculator, YES.
- 2. Enter 134.
- 3. Press # repeatedly until the division sign (/) appears.
- 4. Enter 32.
- 5. Press **YES** to get the answer.
- 6. To clear the display, press  $\bigcirc$ .

# Security

You can protect your phone and subscription from unauthorized use in several ways.

# Locking the SIM card

The SIM card lock protects your subscription, but not your phone itself, from unauthorized use. If the SIM card lock is on, you have to enter your PIN every time you turn on your phone. If you enter your PIN incorrectly three times in a row, your SIM card is blocked. You need the PUK (Personal Unblocking Key) which is supplied by your network operator to unblock it.

# To unblock your SIM card

- 1. PIN blocked appears.
- 2. Enter your PUK (or PUK2) and press yes.
- 3. Enter a new four-to-eight-digit PIN (or PIN2) and press **YES**.
- 4. Re-enter the new PIN (or PIN2) to confirm and press

**Note:** If you enter the wrong PUK ten times in a row, your card is permanently blocked. If this happens, you should contact your network operator.

# To change your PIN

- 1. Scroll to Settings, YES, Locks, YES, SIM lock, YES, Change PIN, YES.
- 2. Enter your old PIN and press YES.
- 3. Enter your new PIN and press YES.
- 4. Re-enter your new PIN to confirm and press YES.

#### To turn the SIM card lock on or off

- 1. Scroll to Settings, YES, Locks, YES, SIM lock, YES, Protection, YES.
- 2. Select *On* or *Off*, enter your PIN and press **YES**.

# Locking the phone

The phone lock protects the phone against unauthorized use if it is stolen and the SIM card is exchanged. You can change the phone lock code (0000) to any four-to-eight digit code.

# **Troubleshooting**

Here are some problems that you might have while using your phone.

Error messages concerning the SIM card Problems related to your SIM card can be corrected by contacting your network operator.

## No indication of charging

With an empty battery it can take up to 30 minutes for the charging icon to appear in the display.

#### Master reset

You can reset the phone's settings to the way they were when you bought your phone.

# To reset the phone

- 1. Scroll to Settings, YES, Master reset, YES, Reset all, YES.
- 2. Enter the phone lock code (0000) or the number you have changed it to. Press **YES**.

#### Number not permitted

The *Fixed dialling* function is on and the number you have dialled is not on your fixed numbers list.

#### Cannot access a certain function

The function or service may be dependent on your SIM card or the network. Contact your network operator.

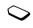

#### Cannot receive any calls

- You may have diverted your incoming calls to another phone number.
- You may have set the Accept Calls option to From no one or From list. Select From all.

# Additional information

#### Guidelines for safe and efficient use

Please read this information before using your mobile phone.

#### RECOMMENDATIONS

- Always treat your product with care and keep it in a clean and dust-free place.
- Do not expose your product to liquid or moisture or humidity.
   Do not expose your product to extreme high or low.
- Do not expose your product to extreme high or low temperatures.
- Do not expose your product to open flames or lit tobacco products.
- Do not drop, throw or try to bend your product.
- Do not paint your product.
- Do not use your product near medical equipment without requesting permission.
- Do not use your product when in, or around aircraft, or areas posted "turn off two-way radio".
- Do not use your product in an area where a potentially explosive atmosphere exists.
- Do not place your product or install wireless equipment in the area above your car's air bag.

- Only use Ericsson or Sony Ericsson accessories intended for use with this product.
- Do not attempt to disassemble your product. Only Sony Ericsson authorised personnel should perform service.

#### **ANTFNNA**

Only use an antenna that has been specifically designed by Sony Ericsson for your mobile phone. Use of unauthorised or modified antennas could damage your mobile phone and may violate regulations, causing loss of performance and SAR levels above the recommended limits (see below).

#### **EFFICIENT USE**

Hold your mobile phone as you would any other phone. Do not cover the top of the phone when in use, as this affects call quality and may cause the phone to operate at a higher power level than needed, thus shortening talk and standby times.

# RADIO FREQUENCY (RF) EXPOSURE AND SAR

Your mobile phone is a low-power radio transmitter and receiver. When it is turned on, it emits low levels

50

of radio frequency energy (also known as radio waves or radio frequency fields).

Governments around the world have adopted comprehensive international safety guidelines, developed by scientific organizations\*, e.g. ICNIRP (International Commission on Non-Ionizing Radiation Protection), through periodic and thorough evaluation of scientific studies. These guidelines establish permitted levels of radio wave exposure for the general population. All Sony Ericsson mobile phone models are designed to operate within these stringent levels. The levels include a safety margin designed to assure the safety of all persons, regardless of age and health, and to account for any variations in measurements.

Specific Absorption Rate (SAR) is the unit of measurement for the amount of radio frequency energy absorbed by the body when using a mobile phone. The SAR value is determined at the highest certified power level in laboratory conditions, but the actual SAR level of the mobile phone while operating can be well below this value.

This is because the mobile phone is designed to use the minimum power required to reach the network. Therefore, the closer you are to a base station, the more likely it is that the actual SAR level will decrease.

Variations in SAR below the radio frequency exposure guidelines do not mean that there are variations in safety. While there may be differences in SAR levels among mobile phone models, all mobile phone models must be designed to meet radio frequency exposure guidelines.

A separate leaflet with SAR information for this mobile phone model is included with the material that comes with this mobile phone. This information can also be found, together with more information on radio frequency exposure and SAR, on <a href="https://www.SonyEricsson.com">www.SonyEricsson.com</a>.

- \* Examples of radio-frequency exposure guidelines and standards that Sony Ericsson mobile phone models are designed to conform to:
- International Commission on Non-Ionizing Radiation Protection (ICNIRP), "Guidelines for limiting exposure to time-varying electric, magnetic, and electromagnetic fields (up to 300 GHz)", Health Physics, vol. 74, pp 494-522, April 1998.
- 99/519/EC, "Council Recommendation of 12 July 1999 on the limitation of exposure of the general public to electromagnetic fields (0 Hz to 300 GHz)", Official Journal of the European Communities, 1999.

- IEEE C95.1-1991, "Safety levels with respect to human exposure to radio frequency electromagnetic fields, 3 kHz to 300 GHz", The Institute of Electrical and Electronics Engineers Inc. (IEEE).
- FCC Report and Order, ET Docket 93-62, FCC 96-326, Federal Communications Commission (FCC), August 1996
- Radiocommunications (Electromagnetic Radiation Human Exposure) Standard 1999, Australian Communications Authority (ACA), May 1999.

#### DRIVING

Please check if local laws and regulations restrict the use of mobile phones while driving or require drivers to use handsfree solutions. We recommend that you use only Ericsson or Sony Ericsson handsfree solutions intended for use with your product. Please note that because of possible interference to electronic equipment, some vehicle manufacturers forbid the use of mobile phones in their vehicles unless a handsfree kit with an external antenna supports the installation.

Always give full attention to driving and pull off the road and park before making or answering a call if driving conditions so require.

#### PERSONAL MEDICAL DEVICES

Mobile phones may affect the operation of cardiac pacemakers and other implanted equipment. Please avoid placing the mobile phone over the pacemaker, e.g. in your breast pocket. When using the mobile phone, place it at the ear opposite the pacemaker. If a minimum distance of 15 cm (6 inches) is kept between the mobile phone and the pacemaker, the risk of interference is limited. If you have any reason to suspect that interference is taking place, immediately turn off your mobile phone. Contact your cardiologist for more information

For other medical devices, please consult the manufacturer of the device.

#### **CHILDREN**

DO NOT ALLOW CHILDREN TO PLAY WITH YOUR MOBILE PHONE OR ITS ACCESSORIES. THEY COULD HURT THEMSELVES OR OTHERS, OR COULD ACCIDENTALLY DAMAGE THE MOBILE PHONE OR ACCESSORY. YOUR MOBILE PHONE OR ITS ACCESSORY MAY CONTAIN SMALL PARTS THAT COULD BE DETACHED AND CREATE A CHOKING HAZARD.

#### 52 Additional information

#### DISPOSING OF THE PRODUCT

Your mobile phone should not be placed in municipal waste. Please check local regulations for disposal of electronic products.

#### POWER SUPPLY

Connect the AC power adapter only to designated power sources as marked on the product. Make sure the cord is positioned so that it will not be subjected to damage or stress. To reduce risk of electric shock, unplug the unit from any power source before attempting to clean it. The AC power adapter must not be used outdoors or in damp areas. Never alter the cord or plug. If the plug will not fit into the outlet, have a proper outlet installed by a qualified electrician.

#### **EMERGENCY CALLS**

Mobile phones operate using radio signals, which cannot guarantee connection under all conditions. Therefore you should never rely solely upon any mobile phone for essential communications (e.g. medical emergencies).

Emergency calls may not be possible on all cellular networks or when certain network services and/or mobile phone features are in use. Check with your local service provider.

#### BATTERY USE AND CARE

We recommend that you charge the battery for 4 hours before you use your mobile phone for the first time. The battery can only be charged in temperatures between +5°C (+41°F) and +45°C (+113°F).

A new battery or one that has not been used for a long time could have reduced capacity the first few times it is used.

- The talk and standby times depend on the actual transmission conditions when using the mobile phone.
   If the mobile phone is used near a base station, less power is required and talk and standby times are prolonged.
- Use only Ericsson or Sony Ericsson branded original batteries and chargers intended for use with your mobile phone. Using other batteries and chargers could be dangerous.
- Do not expose the battery to extreme temperatures, never above +60°C (+140°F). For maximum battery capacity, use the battery in room temperature.
- Turn off your mobile phone before removing the battery.
- Use the battery for the intended purpose only.

- Do not let the metal contacts on the battery touch another metal object. This could short-circuit and damage the battery.
- Do not allow the battery to be put into the mouth. Battery electrolytes may be toxic if swallowed.

#### DISPOSING OF THE BATTERY

The battery should never be placed in municipal waste. Please check local regulations for disposal of batteries or call your local Sony Ericsson Contact Center for information

## **Limited Warranty**

Sony Ericsson Mobile Communications AB, S-221 88 Lund, Sweden, (Sony Ericsson), provides this Limited Warranty for your mobile phone and original accessory delivered with your mobile phone (hereinafter referred to as "Product").

Should your Product need warranty service, please return it to the dealer from whom it was purchased, or contact your local Sony Ericsson Contact Centre (national rates may apply) or visit <a href="https://www.SonyEricsson.com">www.SonyEricsson.com</a> to get further information.

#### **OUR WARRANTY**

Subject to the conditions of this Limited Warranty, Sony Ericsson warrants this Product to be free from defects in design, material and workmanship at the time of its original purchase by a consumer, and for a subsequent period of one (1) year.

#### WHAT WE WILL DO

If, during the warranty period, this Product fails to operate under normal use and service, due to defects in design, materials or workmanship, Sony Ericsson authorised distributors or service partners, in the country/region\* where you purchased the Product, will, at their option, either repair or replace the Product in accordance with the terms and conditions stipulated herein.

Sony Ericsson and/or its service partners reserve the right to charge a handling fee if a returned Product is found not to be under warranty according to the conditions below.

#### CONDITIONS

 The warranty is valid only if the original proof of purchase issued to the original purchaser by the dealer, specifying the date of purchase and serial number\*\*, is presented with the Product to be

#### 54 Additional information

- repaired or replaced. Sony Ericsson reserves the right to refuse warranty service if this information has been removed or changed after the original purchase of the Product from the dealer.
- 2. If Sony Ericsson repairs or replaces the Product, the repaired or replaced Product shall be warranted for the remaining time of the original warranty period or for ninety (90) days from the date of repair, whichever is longer. Repair or replacement may involve the use of functionally equivalent reconditioned units. Replaced parts or components will become the property of Sony Ericsson.
- 3. This warranty does not cover any failure of the Product due to normal wear and tear, or due to misuse, including but not limited to use in other than the normal and customary manner, in accordance with the Sony Ericsson instructions for use and maintenance of the Product. Nor does this warranty cover any failure of the Product due to accident, modification or adjustment, acts of God or damage resulting from liquid.
- 4. Since the cellular system on which the Product is to operate is provided by a carrier independent from Sony Ericsson, Sony Ericsson will not be responsible for the operation, availability, coverage, services or range of that system.

- 5. This warranty does not cover Product failures caused by installations, modifications, or repair or opening of the Product performed by a non-Sony Ericsson authorised person.
- 6. The warranty does not cover Product failures which have been caused by use of accessories or other peripheral devices which are not Ericsson or Sony Ericsson branded original accessories intended for use with the Product
- 7. Tampering with any of the seals on the Product will void the warranty.
- 8. THERE ARE NO EXPRESS WARRANTIES, WHETHER WRITTEN OR ORAL, OTHER THAN THIS PRINTED LIMITED WARRANTY. ALL IMPLIED WARRANTIES, INCLUDING WITHOUT LIMITATION THE IMPLIED WARRANTIES OF MERCHANTABILITY OR FITNESS FOR A PARTICULAR PURPOSE, ARE LIMITED TO THE DURATION OF THIS LIMITED WARRANTY. IN NO EVENT SHALL SONY ERICSSON OR ITS LICENSORS BE LIABLE FOR INCIDENTAL OR CONSEQUENTIAL DAMAGES OF ANY NATURE WHATSOEVER, INCLUDING BUT NOT LIMITED TO LOST PROFITS OR COMMERCIAL LOSS, TO THE FULL EXTENT THOSE DAMAGES CAN BE DISCLAIMED BY LAW

Some countries/states do not allow the exclusion or limitation of incidental or consequential damages, or limitation of the duration of implied warranties, so the preceding limitations or exclusions may not apply to you.

The warranty provided does not affect the consumer's statutory rights under applicable legislation in force, nor the consumer's rights against the dealer arising from their sales/purchase contract.

#### \* EUROPEAN UNION (EU)

If you have purchased your Product in an EU country you can have your Product serviced, under the conditions set out above, within the warranty period in any EU country where an identical Product is sold by an authorised Sony Ericsson distributor. To find out if your Product is sold in the EU country you are in, please call the local Sony Ericsson Contact Centre. Please observe that certain services may not be possible elsewhere than in the country of original purchase, for example due to the fact that your Product may have an interior or exterior which is different from equivalent models sold in other EU countries. It may not be possible to repair SIM-locked Products.

\*\* In some countries/regions additional information is requested. If so, this is clearly shown on the valid proof of purchase.

#### 56 Additional information

# **Declaration of conformity**

We, Sony Ericsson Mobile Communications AB of Nya Vattentornet S-221 88 Lund Sweden

declare under our sole responsibility that our product

# Sony Ericsson type 1130501-CN

and in combination with our accessories, to which this declaration relates is in conformity with the appropriate standards 3GPP TS 51.010-1, EN 301 489-7 and EN 60950, following the provisions of, Radio Equipment and Telecommunication Terminal Equipment Directive 99/5/EC with requirements covering EMC directive 89/336/EEC, and Low voltage directive 73/23/EEC.

Lund, February 2002

Place & date of issue

**c ∈ 0682 ①** 

Kentaro Odaka, Head of Product Business Unit GSM/UMTS

We fulfil the requirements of the R&TTE Directive

(99/5/EC).

# **Icons**

This table shows icons which may appear.

| lcon     | Description                                                     | *            | You cannot receive any incoming calls.                                                   |
|----------|-----------------------------------------------------------------|--------------|------------------------------------------------------------------------------------------|
| EE       | Your personal phone book.                                       | ******       | Tells you the status of the battery.                                                     |
| B        | Handling of text and voice messages.                            | 点            | You have missed an incoming call.                                                        |
| 6        | Handling of call time, call cost information and ongoing calls. | ~            | All incoming calls are diverted to a defined number. No calls or only certain calls from |
| <b>:</b> | Personal settings, profiles, divert calls and networks.         |              | numbers in a list are received.                                                          |
|          |                                                                 | X            | The ring signal is turned off.                                                           |
|          | Calendar, alarm clock and other extras.                         |              |                                                                                          |
| A STA    | Gives you access to WAP services on the                         | S.           | All signals are turned off, except the alarm and timer.                                  |
| 9        | Internet.                                                       | •            | The alarm clock has been set and is on.                                                  |
|          | A selection of your most frequently used functions.             | <del>-</del> | You have received a text message.                                                        |
| att      | Tells you the strength of the GSM network signal.               | <u>′</u> œ   | You have received a voice message.                                                       |
| all      | GPRS is within range.                                           | Ľ            | ·                                                                                        |

Icon

Description

GPRS is within range and can be used.

| Icon        | Description                                                                | Icon                    | Description                                   |
|-------------|----------------------------------------------------------------------------|-------------------------|-----------------------------------------------|
| 1 2         | Line 1 or 2 is in use for outgoing calls.                                  | Ø                       | The network is forbidden and cannot be used.  |
| $\triangle$ | Ciphering is currently not being provided by the network.                  | $\hat{\mathbf{\omega}}$ | Your network is within range and can be used. |
|             | The card lock or phone lock is on. A secure WAP connection is established. |                         |                                               |
| (           | An ongoing call.                                                           |                         |                                               |
| 点           | A missed call in the call list.                                            |                         |                                               |
| <b>(</b> ←  | An answered call in the call list.                                         |                         |                                               |
| <b>[</b> →  | A dialled number in the call list.                                         |                         |                                               |
| ₽           | A text message has not been read.                                          |                         |                                               |
| ▣           | A text message is saved on the SIM card.                                   |                         |                                               |
| ထ           | A voice message has not been checked.                                      |                         |                                               |
| $\Phi$      | The network is preferred and can be used.                                  |                         |                                               |

# Index

# Α

Accept calls service 35 Answering a call 25

# В

Battery no indication of charging 49 reset 49

# С

Calculator 47
Calendar 45
new appointments 44
Call cost
setting a credit limit 30
Call list 26
call number 26
Call Waiting service 31
Calling cards
choosing card 37
making a call 37
Calling Line Identification
service 25

#### Calls

answering 25 emergency 24 ending 24 hiding your number 26 international 24 making 24 putting a call on hold 32 receiving 25 rejecting 25 showing your number 26 switching between calls 32 time and cost 30 Chat 40 Chinese input system categories (stroke input) 13 components (stroke input) 15 Pinyin input 18 punctuation marks 19 selecting input method 12 stroke categories 13 stroke input 12 Conference calls 33 creating 33

extracting a participant 33

putting conference on hold 33, 34 releasing a participant 33 Contacts add a picture 28

# D

Display icons 58 Display settings 21

#### Ε

Earpiece volume 24
Emergency calls 24
Emergency numbers 25
Ending a call 24

#### F

Fixed dialling 34 Fixed numbers dialling 34

#### G

Games 45 Groups. See Phone book 29

# н

Hiding your number 26

| PIN                            | SIM card                                                                                                    |
|--------------------------------|----------------------------------------------------------------------------------------------------|
| changing 48                    | activating, cancelling lock 48                                                                                                    |
| enter 5                        | copy to 28                                                                                                    |
| Pinyin input (Chinese) 18      | copy to phone 28                                                                                                    |
| J 1 \ /                        | inserting and removing 4                                                                                                    |
| Profiles 22                    | lock 48                                                                                                    |
| changing 22                    | unblocking 48                                                                                                    |
| C C                            | Speed dialling 27                                                                                                    |
| e e                            | Stroke categories (Chinese) 13                                                                                                    |
| PUK 48                         | Stroke input (Chinese) 12                                                                                                    |
| Punctuation marks (Chinese) 19 | 1 \ /                                                                                                    |
| ` /                            | T                                                                                                    |
| ==                             | Text messages                                                                                                    |
| Receiving a call 25            | insert item 38                                                                                                    |
| Rejecting a call 25            | options 40                                                                                                    |
| Resetting phone 49             | save 39                                                                                                    |
| Ring signal                    | send 38                                                                                                    |
| compose own melody 20          | templates 39                                                                                                    |
| 1                              | write 38                                                                                                    |
| _                              | Time settings 22                                                                                                    |
|                                | Troubleshooting 49                                                                                                    |
| Service centre 38              | Turn off microphone 24                                                                                                    |
| Shortcuts                      | Two Line service 35                                                                                                    |
| to contacts in phone book 27   |                                                                                                    |
| Showing your number 26         | changing phone lines 36                                                                                                    |
|                                | changing 48 enter 5 Pinyin input (Chinese) 18 Plus sign (+) 24 Profiles 22 changing 22 selecting 22 using accessories 23 PUK 48 Punctuation marks (Chinese) 19  R Receiving a call 25 Rejecting a call 25 Resetting phone 49 Ring signal compose own melody 20  S Scroll 6 Service centre 38 Shortcuts to contacts in phone book 27 |

#### 62 Index

**V** 

Volume earpiece 24 Volume keys 6, 25

W

WAP services browsing 41 push messages 43 Free Manuals Download Website

http://myh66.com

http://usermanuals.us

http://www.somanuals.com

http://www.4manuals.cc

http://www.manual-lib.com

http://www.404manual.com

http://www.luxmanual.com

http://aubethermostatmanual.com

Golf course search by state

http://golfingnear.com

Email search by domain

http://emailbydomain.com

Auto manuals search

http://auto.somanuals.com

TV manuals search

http://tv.somanuals.com